## PanaCast 20 Jabra

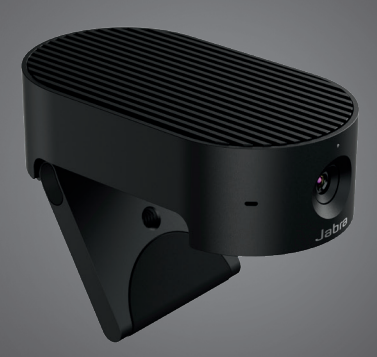

## ,,,,,,,, Jabra GN Handleiding

**GN** Making Life Sound Better

© 2021 GN Audio A/S. Alle rechten voorbehouden. Jabra® is een handelsmerk van GN Audio A/S.

Gemaakt in Maleisië MODEL: VSU030

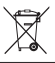

**De conformiteitsverklaring** is te vinden op www.jabra.com/doc

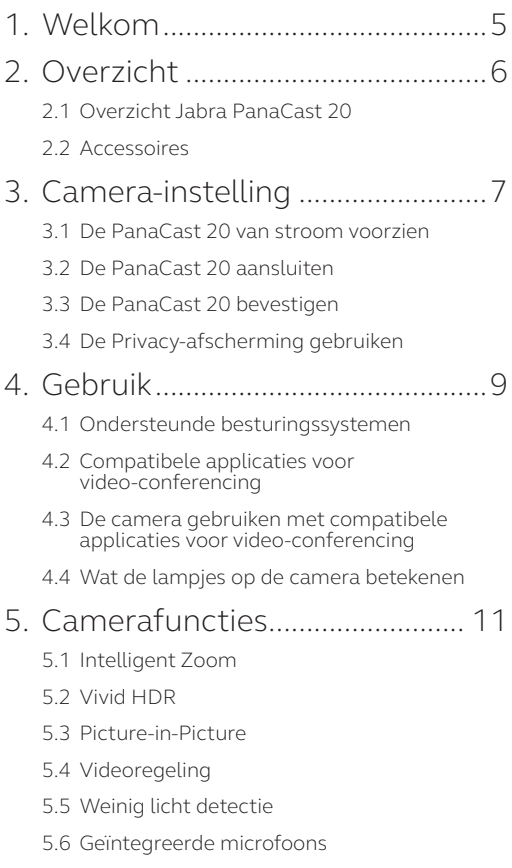

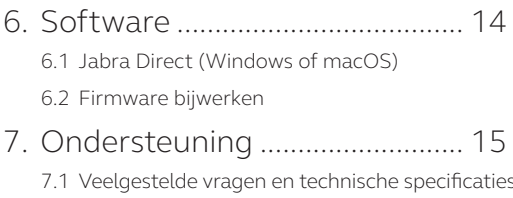

7.2 [Onderhoud van uw Jabra-product](#page-14-0)

## <span id="page-4-0"></span>1. Welkom

Bedankt dat u Jabra PanaCast 20 gebruikt. We hopen dat u er plezier aan beleeft!

#### **Kenmerken Jabra PanaCast 20**

- **• Camera van bedrijfsklasse.** Ultra HD 4K-video brengt kunstmatige intelligentie naar het persoonlijke cameragebruik. De perfecte partner voor de rijke audio van Jabra Speak en Evolve2 producten.
- **• Intelligente videotechnologie.** Intelligent Zoom toont mensen automatisch duidelijk en centreert zich in het clientvenster, terwijl levendig hoog dynamisch bereik (HDR) zorgt voor een optimale video-ervaring, zelfs onder wisselende lichtomstandigheden.
- **• Picture-in-Picture.** Het combineren van twee afbeeldingen in een enkele feed om een interessegebied te markeren en het onderwerp weer te geven.
- **• Directe samenwerking.** Dankzij plug-andplay technologie kunt u sneller en eenvoudiger met anderen samenwerken.
- **• Veelzijdige compatibiliteit.** Compatibel met Teams, Google Meet, Fuze, Zoom en nog veel meer.

## <span id="page-5-0"></span>2. Overzicht

### 2.1 Overzicht Jahra PanaCast 20

PanaCast 20 is voorzien van een Ultra HD 4K-camera met een ingebouwde privacyafdekking en drie microfoons, voor betere video in situaties met weinig licht en automatisch inzoomen op de dichtstbijzijnde persoon voor framecentrering.

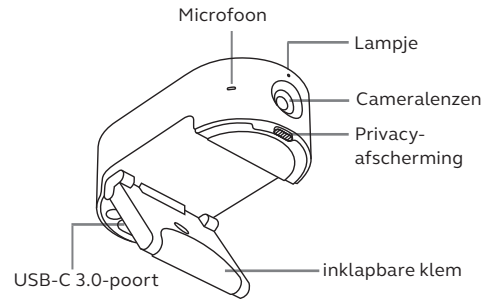

### 2.2Accessoires

U kunt accessoires kopen op jabra.com/ accessories.

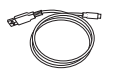

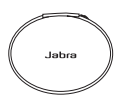

USB-kabel van 1,5 m

Draagbaar etui

# <span id="page-6-0"></span>3. Camera-instelling

### 3.1 De PanaCast 20 van stroom voorzien

De PanaCast 20-camera werkt alleen wanneer deze is aangesloten op een USB 3.0-poort op uw computer met behulp van de meegeleverde USB-kabel.

#### 3.2 De PanaCast 20 aansluiten

Sluit uw computer rechtstreeks aan op de Jabra PanaCast-camera door middel van de meegeleverde USB-kabel van 1.5 m.

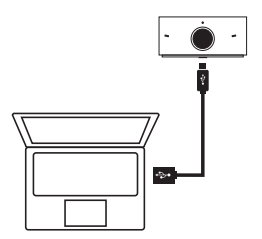

<span id="page-7-0"></span>De Jabra PanaCast 20-camera kan op de bovenkant van uw monitor of laptop worden gemonteerd met behulp van de verstelbare bevestigingssteun.

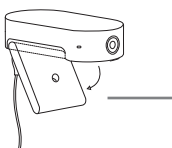

#### **inklapbare klem**

Open de bevestigingssteun zodat deze op uw computer kan worden bevestigd

Bevestig de camera niet richting direct zonlicht, want hierdoor kan de ingestelde witbalans ontregeld raken en de kwaliteit van het beeld verslechteren.

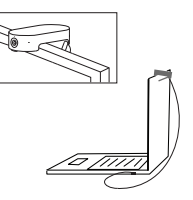

3.4 De Privacy-afscherming gebruiken

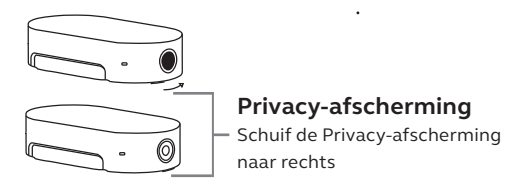

## <span id="page-8-0"></span>4. Gebruik

### 4.1 Ondersteunde besturingssystemen

Jabra PanaCast 20 ondersteunt Windows 10 of later, en is compatibel met macOS 10.15 of later, inclusief macOS 11.x of later en vereist geen extra stuurprogramma's.

Wij raden aan Jabra Direct te downloaden en installeren om de camera-instellingen te wijzigen en de firmware bij te werken. U kunt Jabra Direct downloaden op jabra.com/direct.

#### 4.2Compatibele applicaties voor video-conferencing

Jabra PanaCast 20 is compatibel met Teams, Google Meet, Fuze, Zoom en nog veel meer.

#### <span id="page-9-0"></span>4.3 De camera gebruiken met compatibele applicaties voor video-conferencing

Zorg dat de Jabra PanaCast 20 is ingesteld als standaard videoapparaat in de videoinstellingen voor uw applicatie voor videoconferencing.

Voor meer informatie over compatibele applicaties voor video-conferencing bezoekt u jabra.com/help/panacast 20.

#### 4.4Wat de lampjes op de camera betekenen

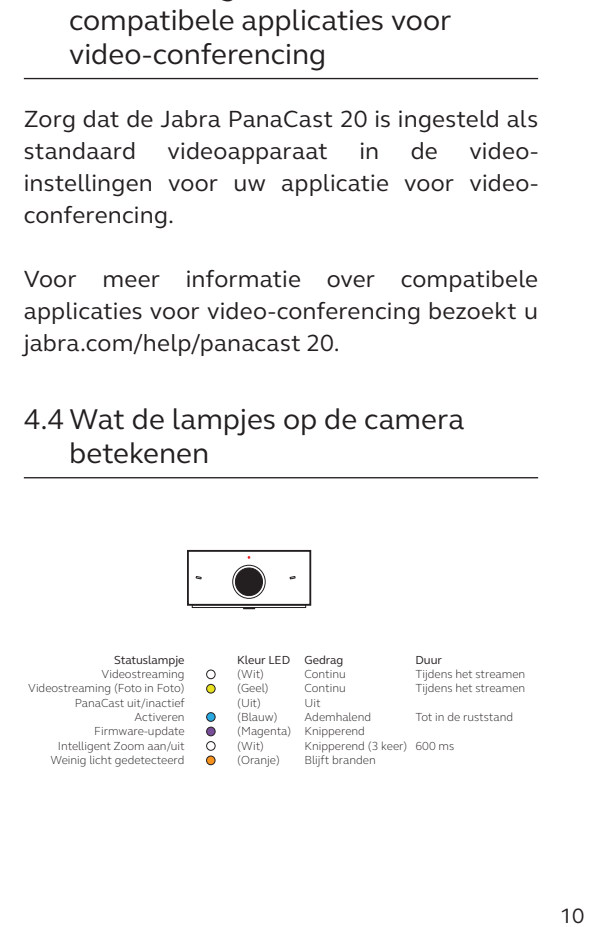

## <span id="page-10-0"></span>5. Camerafuncties

### 5.1 Intelligent Zoom

Intelligent Zoom zoomt automatisch in en centreert uw afbeelding te allen tijde, zodat u scherp blijft.

Intelligent Zoom is standaard ingeschakeld, maar kan ingeschakeld of uitgeschakeld worden via Jabra Direct.

#### 5.2Vivid HDR

Vivid HDR optimaliseert automatisch de beeldkwaliteit onder tal van verschillende lichtomstandigheden.

Vivid HDR is standaard uitgeschakeld, maar kan in- en uitgeschakeld worden via Jabra Direct.

#### 5.3Picture-in-Picture

In de Picture-in-Picture-modus wordt uw afbeelding in een aparte weergave in de rechterbenedenhoek weergegeven. De hoofdweergave kan vervolgens worden aangepast om te focussen op een interessegebied met behulp van de Jabra Direct-cameracontroller.

<span id="page-11-0"></span>Instellingen voor beeldkwaliteit en draaien/ kantelen/zoomen van de camera kunnen aangepast worden via Jabra Direct.

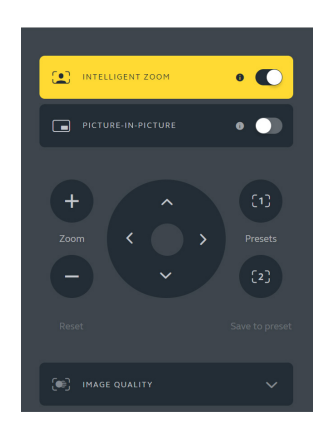

- U past het videobeeld als volgt aan:
- 1.Klik op het pictogram van Jabra Direct in het systeemvak van Windows of de menubalk van macOS om het venster van Jabra Direct te openen.
- 2.Klik op **Camera controller** om de Videoinstellingen te openen.

<span id="page-12-0"></span>De instellingen voor de beeldkwaliteit en de camera-instellingen zijn tijdelijk en worden automatisch teruggezet op de standaardwaarden wanneer de aangesloten computer ontkoppeld wordt van de camera.

### 5.5Weinig licht detectie

Wanneer de Jabra PanaCast 20 weinig licht detecteert, blijft het lampje oranje. Dit wijst erop dat de lichtomstandigheden niet optimaal zijn en dat de mensen in een videogesprek u misschien niet goed kunnen zien.

Controleer de privacy-afscherming en schuif hem helemaal open. Als de privacy-afscherming open is en het oranje lampje nog steeds aan is, is de verlichting in uw omgeving waarschijnlijk te donker. Probeer de lichtomstandigheden in de kamer te verbeteren.

### 5.6 Geïntegreerde microfoons

De Jabra PanaCast 20 heeft drie ingebouwde microfoons. Het optimale microfoonbereik is 2,5 meter.

De microfoons zijn standaard uitgeschakeld, maar kunnen in- en uitgeschakeld worden via Jabra Direct.

## <span id="page-13-0"></span>6. Software

### 6.1 Jabra Direct (Windows of macOS)

Jabra Direct is gratis software die is ontworpen om Jabra-apparaten te ondersteunen en beheren en om optimale functionaliteit mogelijk te maken.

Download de nieuwste gratis versie op jabra.com/direct

#### 6.2Firmware bijwerken

Door de firmware bij te werken kunt u de prestaties verbeteren of nieuwe functionaliteit toevoegen aan Jabra-apparaten.

Wanneer de computer aangesloten is op de Jabra PanaCast 20, stelt Jabra Direct u op de hoogte wanneer er een update beschikbaar is.

# <span id="page-14-0"></span>7. Ondersteuning

### 7.1 Veelgestelde vragen en technische specificaties

U kunt de veelgestelde vragen, certificeringen en de technische specificaties vinden op jabra.com/ help/panacast20.

### 7.2 Onderhoud van uw Jabra-product

- De Jabra PanaCast 20 is uitsluitend bedoeld voor gebruik binnenshuis.
- Vermijd direct zonlicht en temperaturen boven 40°C of onder 0°C.
- Gebruik een geschikte reinigingsdoek of doekjes om PanaCast 20 schoon te houden.
- Stel de camera en kabels niet bloot aan regen of andere vloeistoffen.
- Plaats de camera niet in de buurt van luchtroosters van een monitor of TV, want hierdoor kan de camera oververhit raken en kunnen fouten ontstaan.

De camera kan warm aanvoelen wanneer deze is aangesloten op een stroombron. Vanwege de meerdere processors is het normaal dat de temperatuur van de camera oploopt bij gebruik. Deze verhoogde temperatuur is volledig binnen de veiligheid en bedieningsvoorschriften en heeft geen invloed op de levensduur van de camera.